# User Manual For Gantt Charts in Google Sheets

Lexie Wilson

Utah Division of Air Quality

lexiewilson@utah.gov

(801) 536 - 0022

Contact if you have any questions.

#### NOTE:

If you have a Google account, please log in to the Google account before opening the spreadsheet. This will allow your edits to the Gantt chart to be tracked.

If you do not have a Google account, you may still access the shared spreadsheet by clicking on the link in your inbox. You will still have full editing and commenting capabilities. Your edits will be tagged as "Anonymous"

# Access the main Google Folder here:

https://drive.google.com/drive/folde rs/1Yhv xsq5PqzyvCBupJBPT9OluyV6 KPVs?usp=sharing

#### Instructions

- Review and edit sections of the 2017 Annual WRAP Workplan – To be Edited for 2018-19 that correspond to your work group.
  - https://drive.google.com/drive/folders/1lbd2rU4e2JJq2whuRIA5OtEXQtada7t?usp=sharing
- 2. Update the Master List of tasks.
  - https://docs.google.com/document/d/1hWYugaJPc9ER4E
     2g05n8p1VkyG8UrY icXPQFaQfAR4/edit?usp=sharing
- 3. Fill the Gantt chart (WRAP 2018-2019 Workplan Gantt Template) to match your work in Part 1.
  - https://docs.google.com/spreadsheets/d/1Ul3FbvjzNDPd-XBPMCFoD-83wf2Ph aWt2MtdpbspE0/edit?usp=sharing

## **House Rules**

Please do not change the formatting – if at all possible.

 Please do not write lengthy task names directly in the cells. Write a short title for the task, and leave task notes as comments attached to your task cell. Access the 2017 workplan here.

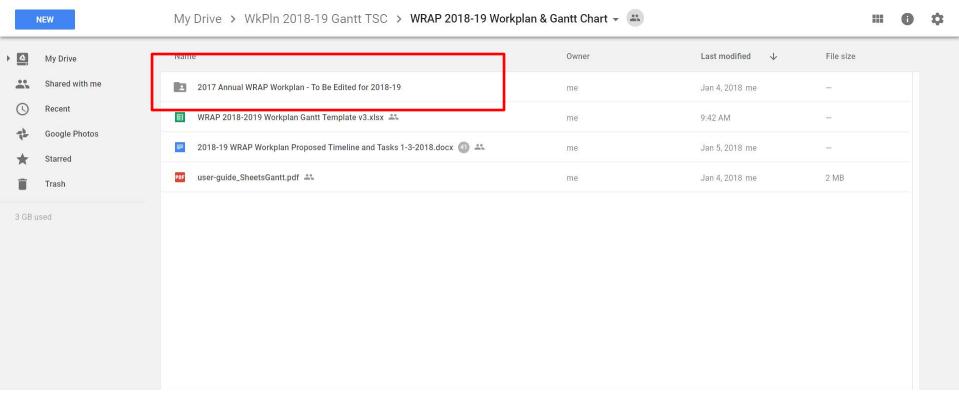

1. Edit 2017 Appendix

2. Workplan Outline

Select the appendix corresponding to your workgroup.

NEW

My Drive > WkPln 2018-19 Gantt TSC > WRAP 2018-19 Workplan & Gantt Chart > 2017 Annual WRAP Workplan - To Be Edited for 2018-19 🕶

| <u>^</u> | My Drive              | Name                                                | Owner | Last modified ↓ | File size |
|----------|-----------------------|-----------------------------------------------------|-------|-----------------|-----------|
| **       | Shared with me        | Main Body + Appendix A: 2017 Annual WRAP Workplan 🚢 | me    | 9:44 AM me      | _         |
| 0        | Recent                | F&SWG Appendix D: 2017 Annual WRAP Workplan 🚢       | me    | Jan 4, 2018 me  | _         |
| †·<br>★  | Google Photos Starred | TSC Appendix B: 2017 Annual WRAP Workplan 🚢         | me    | Dec 15, 2017 me | -         |
| Î        | Trash                 | RHPWG Appendix C: 2017 Annual WRAP Workplan 🚢       | me    | Dec 15, 2017 me | -         |
| 3 GB u   | used                  | O&GWG Appendix E: 2017 Annual WRAP Workplan 🚢       | me    | Dec 15, 2017 me | -         |
|          |                       | RTOWG Appendix F: 2017 Annual WRAP Workplan 🚢       | me    | Dec 15, 2017 me | _         |
|          |                       | TDWG Appendix G: 2017 Annual WRAP Workplan 🚢        | me    | Dec 15, 2017 me | _         |
|          |                       |                                                     |       |                 |           |
|          |                       |                                                     |       |                 |           |
|          |                       |                                                     |       |                 |           |
|          |                       |                                                     |       |                 |           |

1. Edit 2017 Appendix

2. Workplan Outline

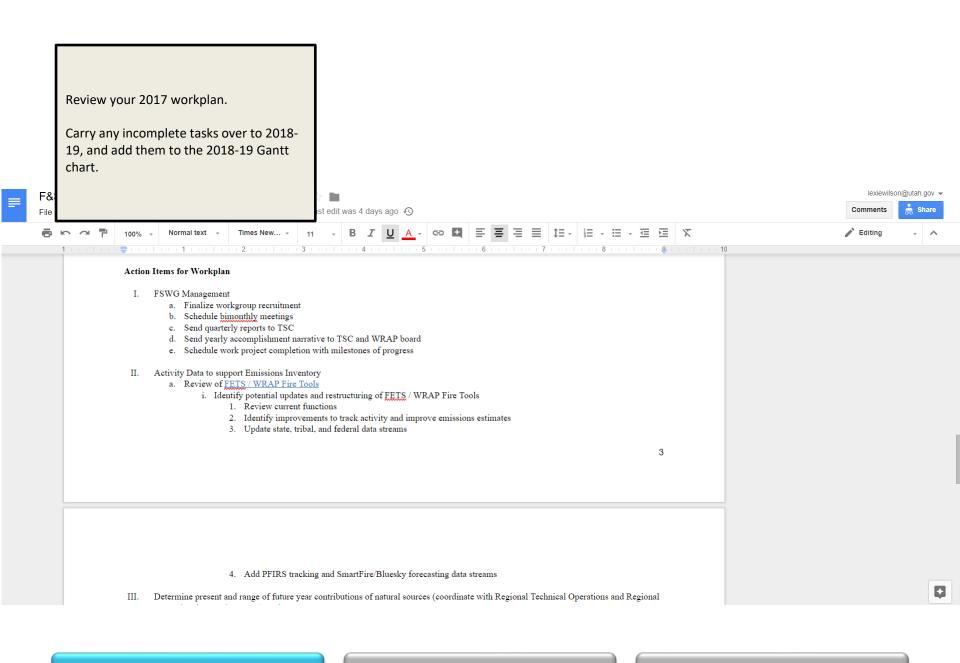

#### 1. Edit 2017 Appendix

#### Master List

2018-19 WRAP Workplan Proposed Timeline and Tasks 1-3-2018.docx \$\frac{1}{1000}\$ \text{ Insert Format Tools Table Add-ons Help Last edit was yesterday at 1:29 PM \$\frac{1}{1000}\$ \text{ Normal text } \text{ Arial } \text{ Insert Format Tools Table Add-ons Help Last edit was yesterday at 1:29 PM \$\frac{1}{1000}\$

You should be able to view, comment, and edit this document upon opening the link.

**E** = = | t= - | t= - t= | x

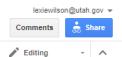

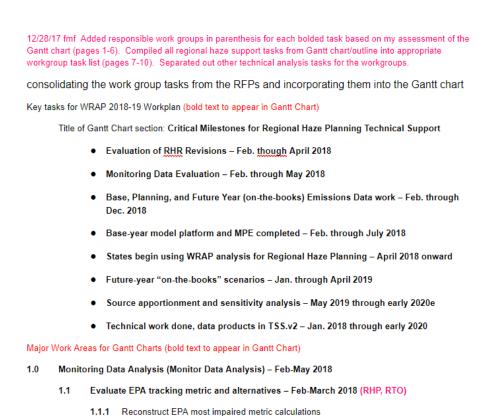

1.1.2 Evaluate 3-4 alternate metrics including Worst 20%, grand average, average of middle 3

1.1.2.1 statistical metric for sulfate is especially complicated with different sources

contributing to sulfate. High sulfate days have contributions from local and regional anthropogenic sources, fire and geogenic sources, and international transport- all

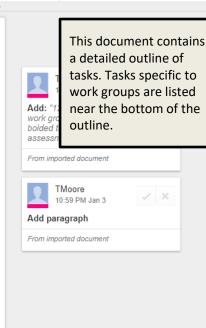

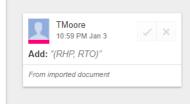

quintiles, other

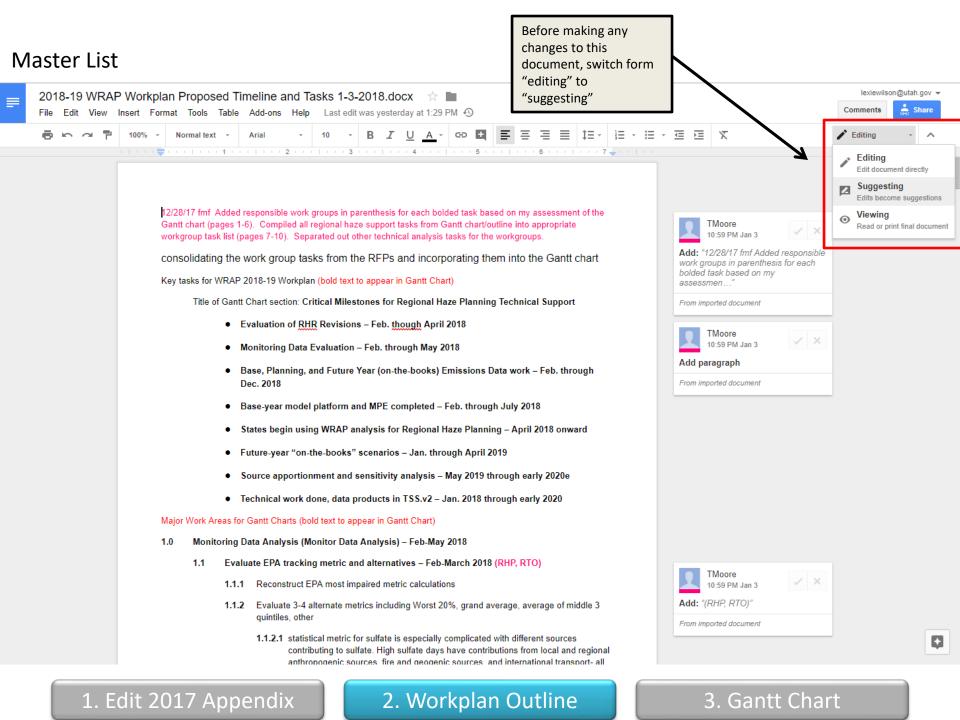

#### **Master List**

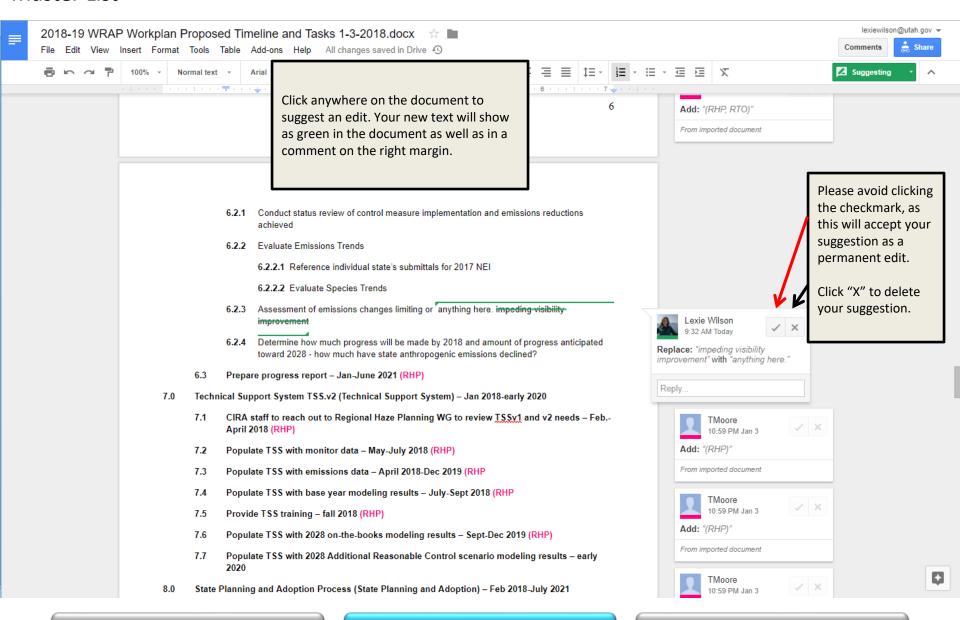

1. Edit 2017 Appendix

2. Workplan Outline

#### Master List

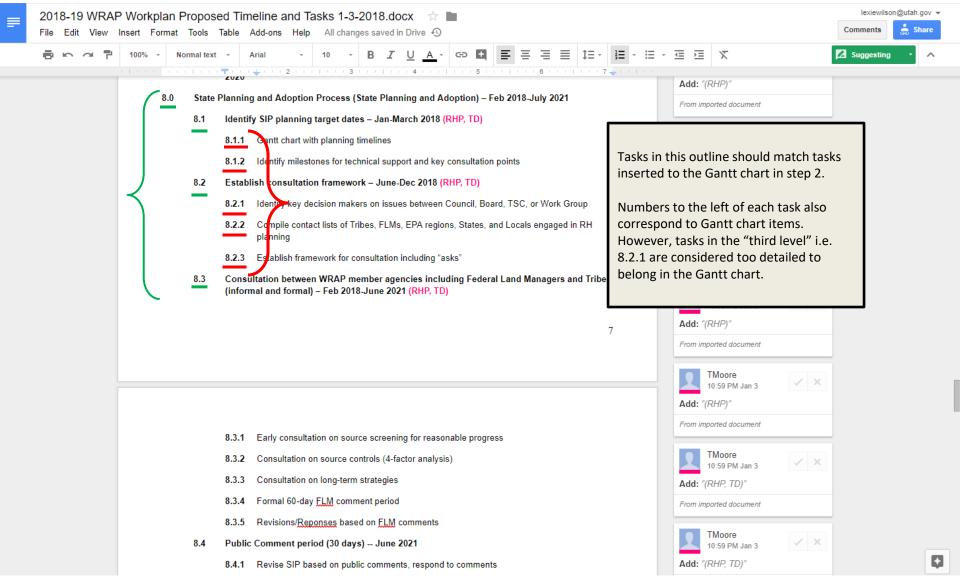

1. Edit 2017 Appendix

2. Workplan Outline

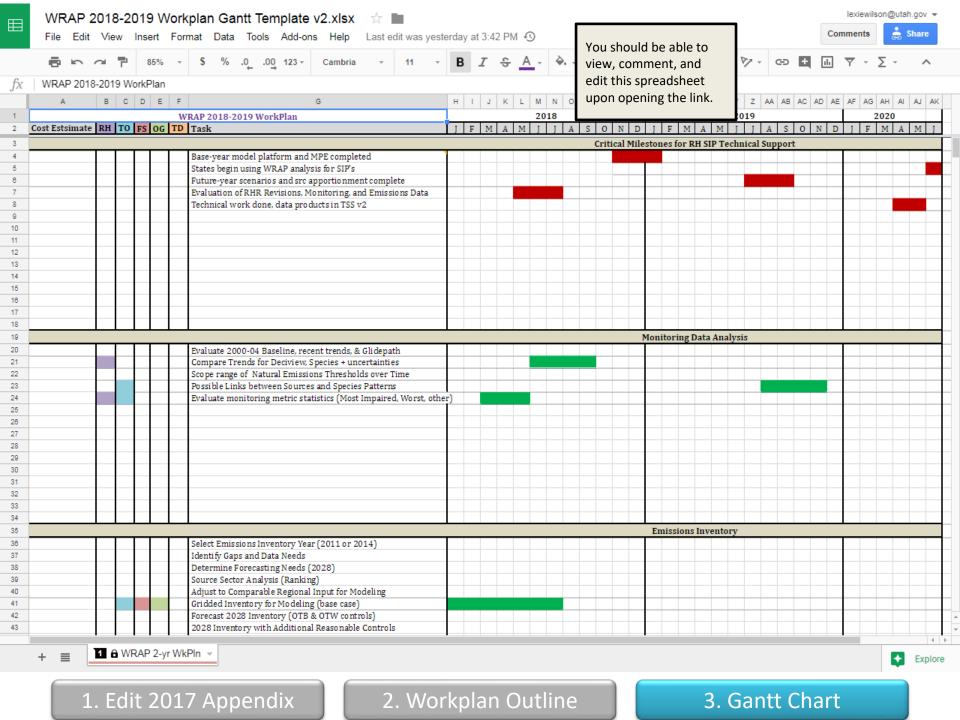

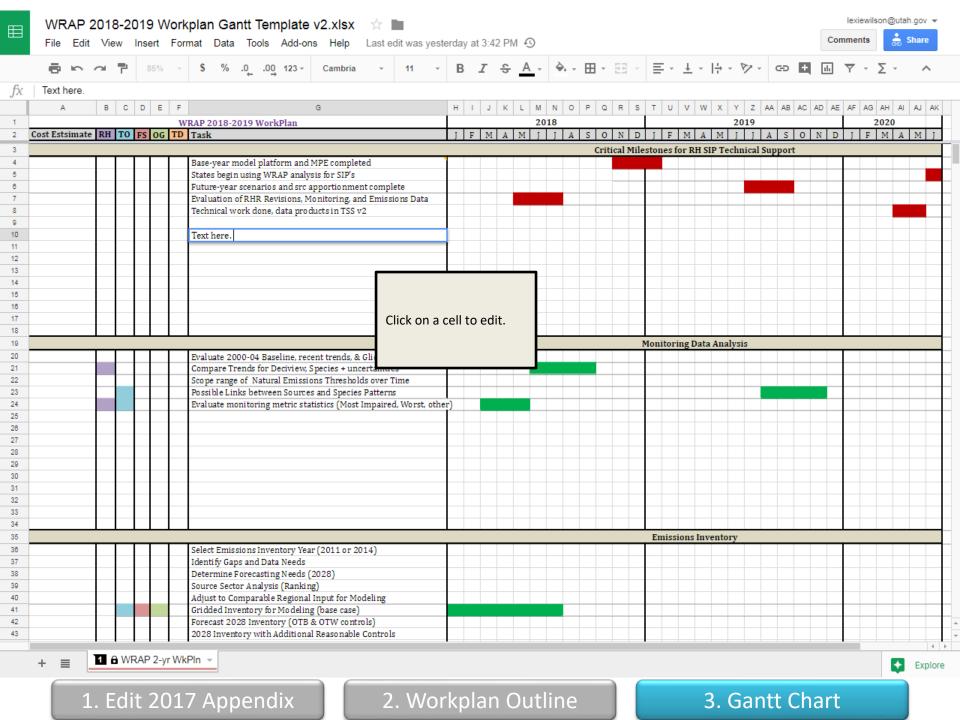

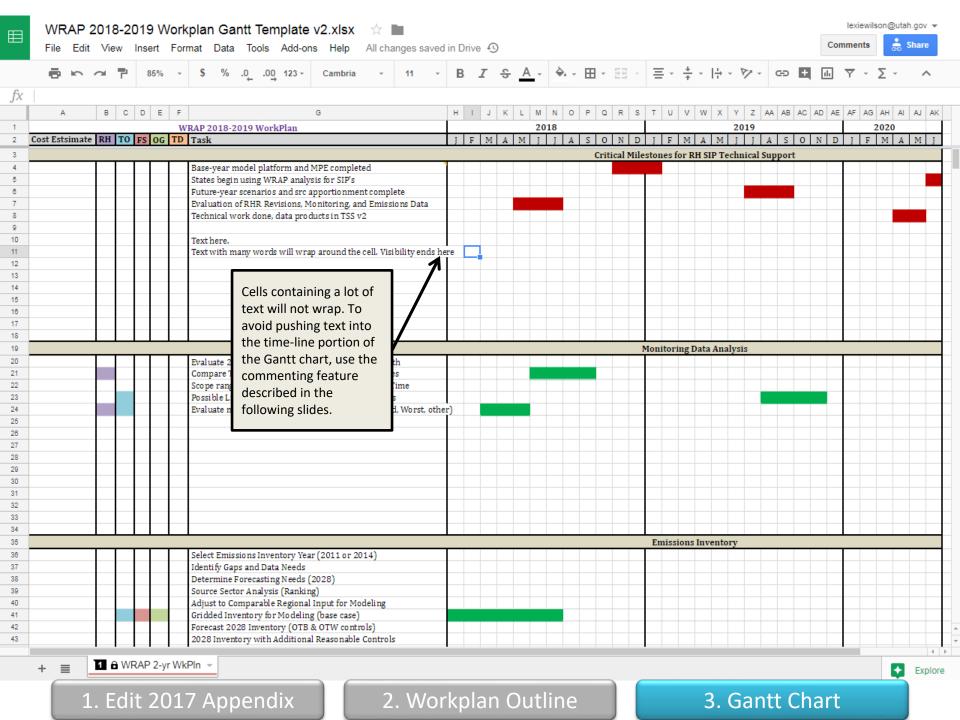

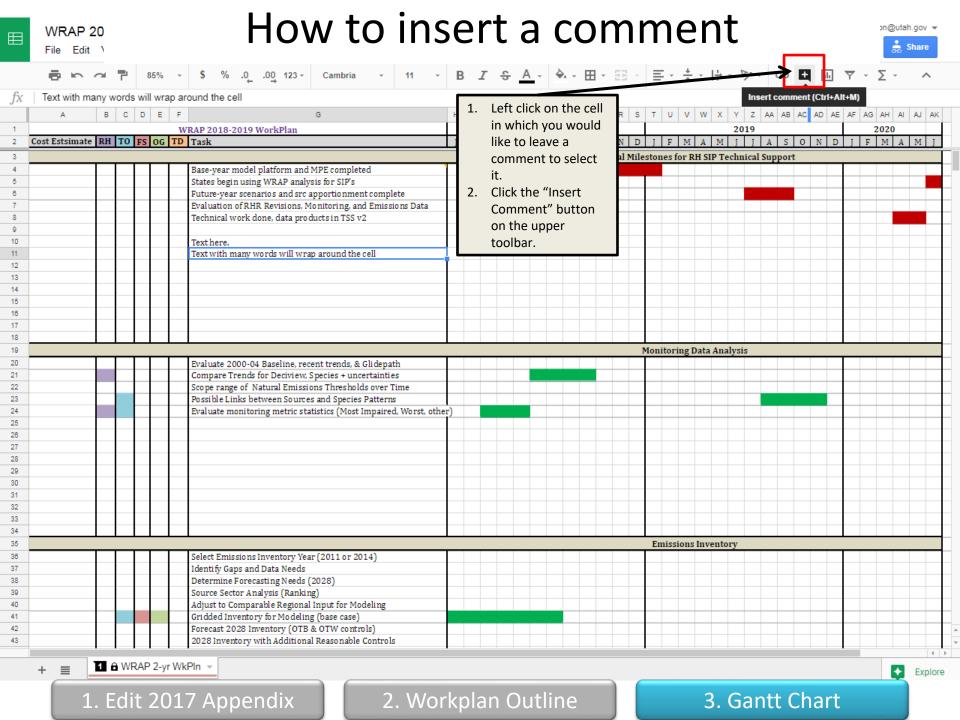

### WRAP 20

#### How to insert a comment (alternate method)

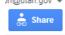

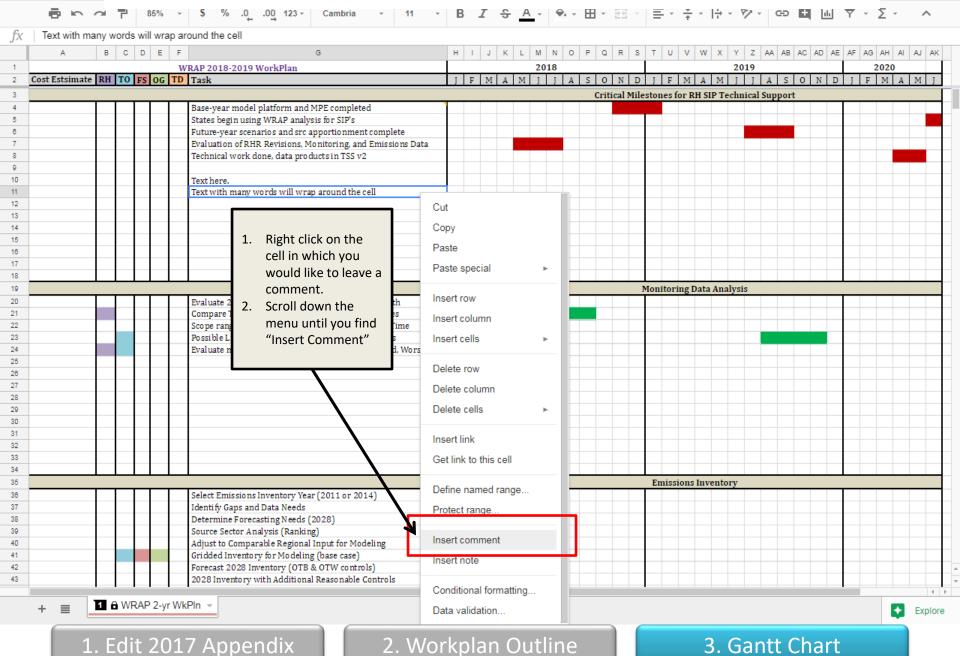

## WRAP 20 File Edit '

#### How to insert a comment

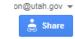

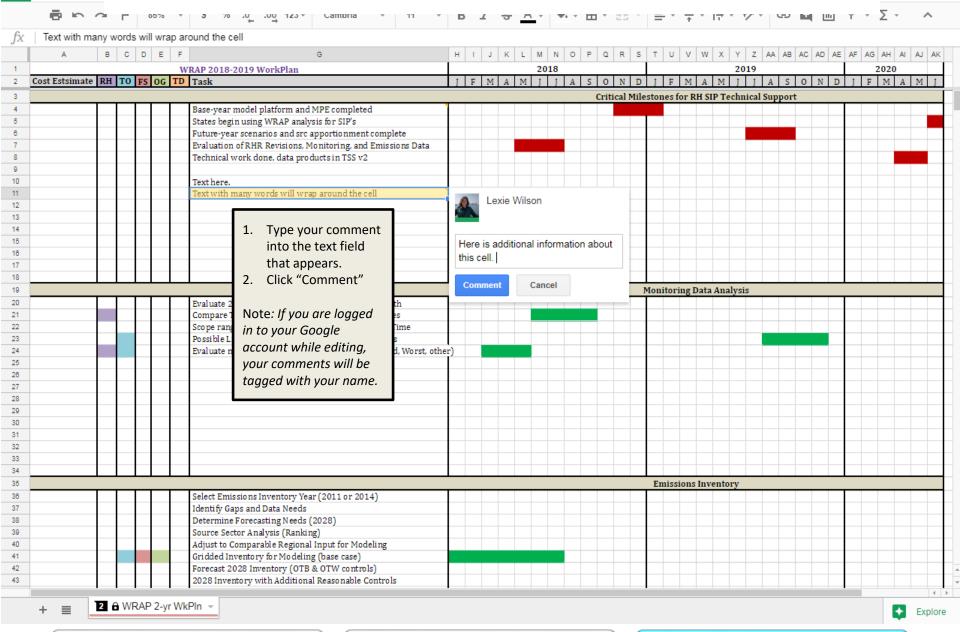

1. Edit 2017 Appendix

2. Workplan Outline

#### How to insert a comment

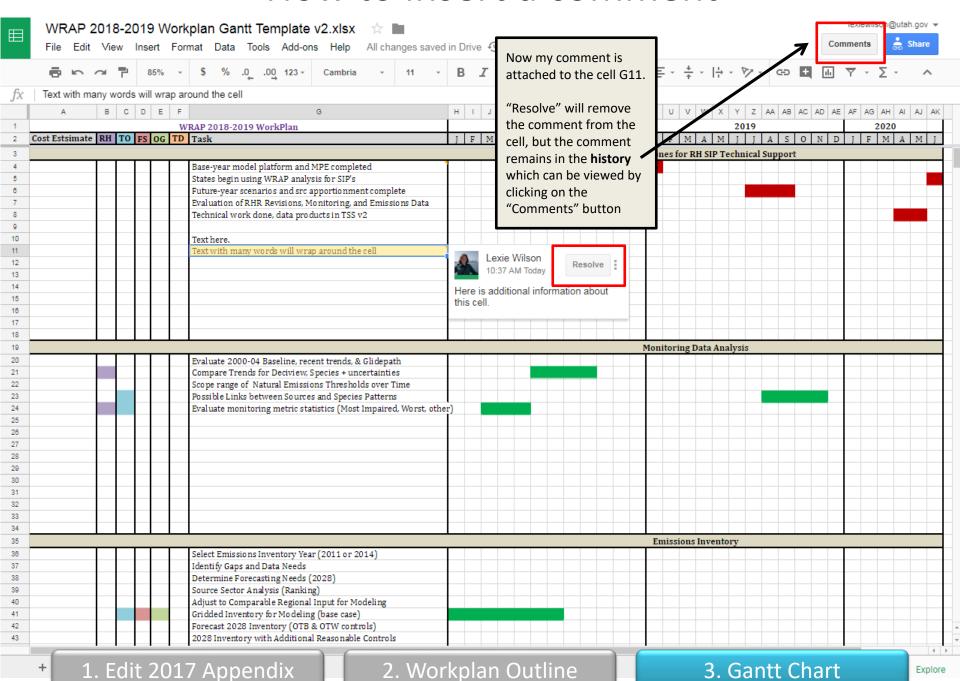

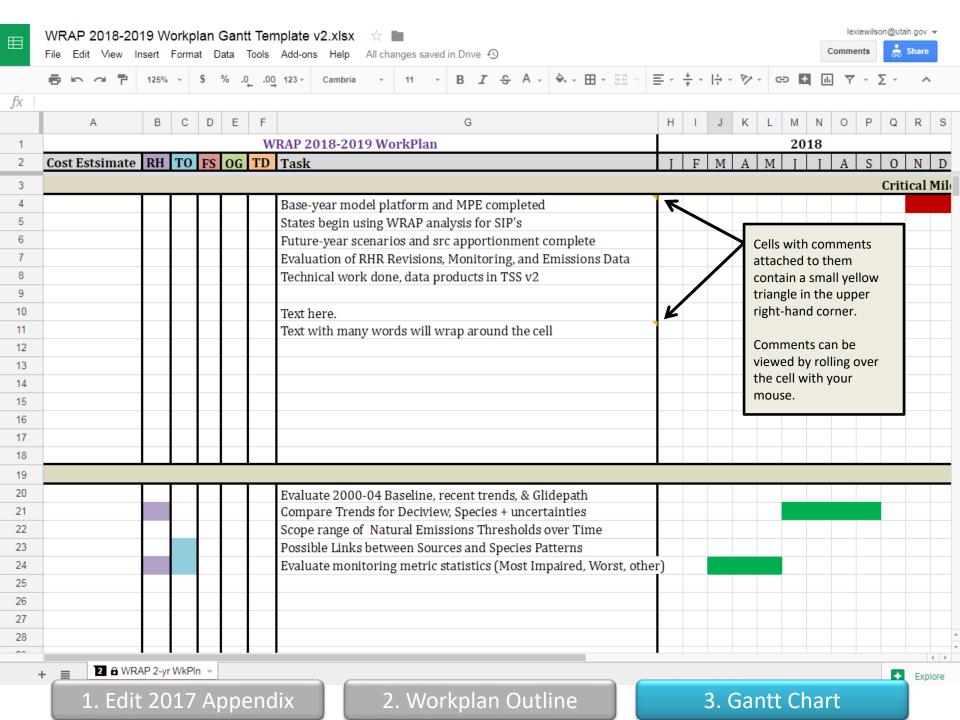

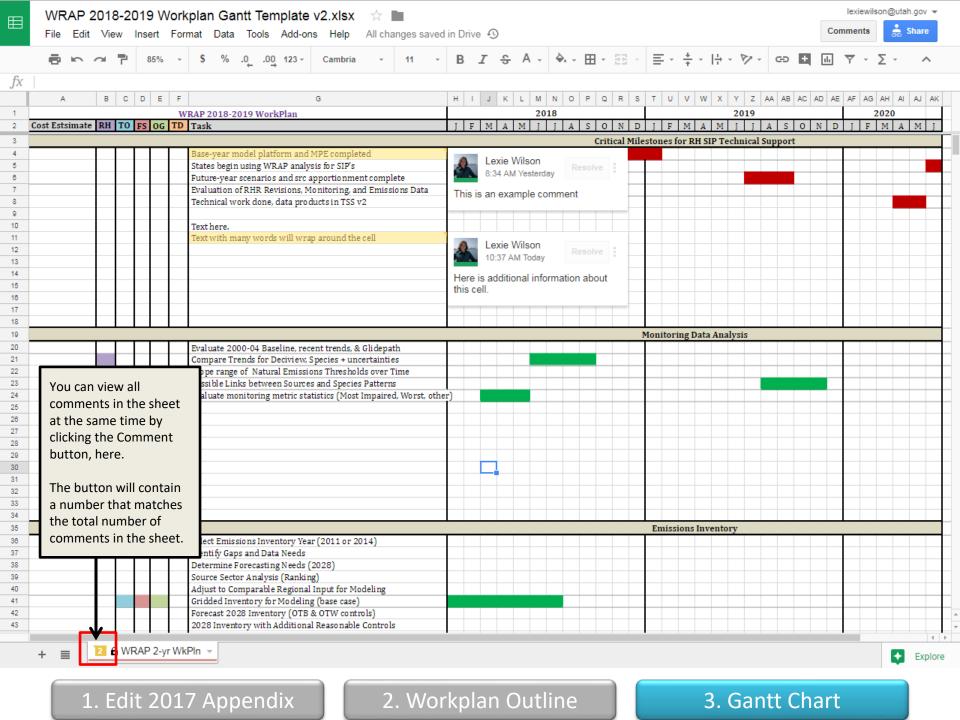

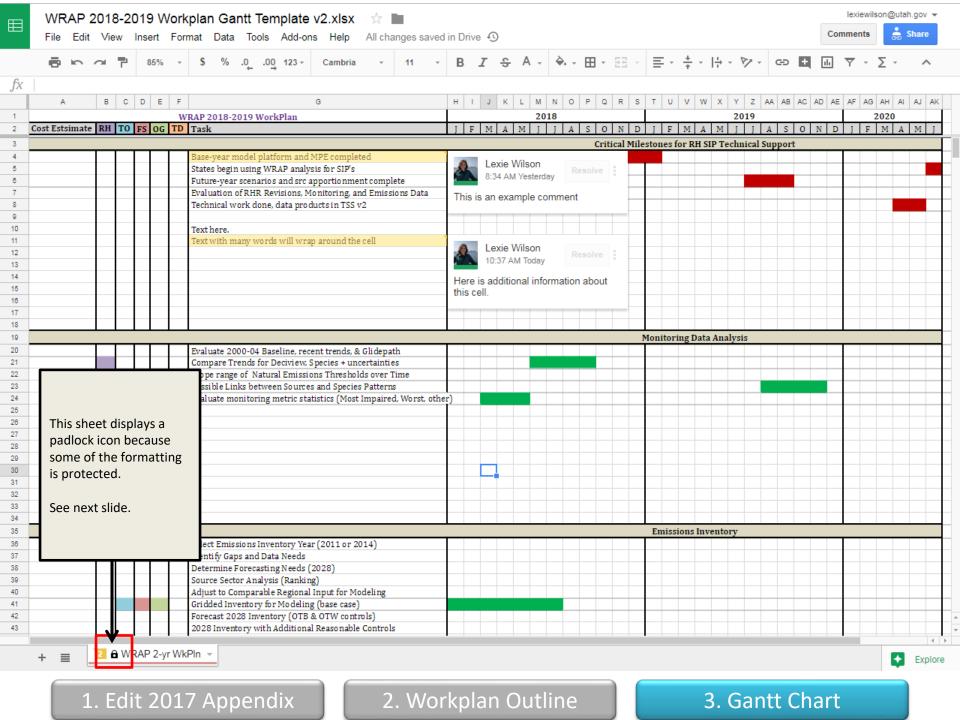

How to override protected cells Ison@utah.gov > Data Tools Add-ons Help All changes saved in Drive 49 B I & A - A - 田 - 鈕 - 三 - 土 - 片 - ヴ - Φ ■ 画 マ - Σ .0 .00 123 -Cambria WRAP 2018-2019 WorkPlan Cost Estsimate RH TO FS OG TD Task Critical Milestones for RH SIP Technical Support Base-year model platform and MPE completed States begin using WRAP analysis for SIP's Future-year scenarios and src apportionment complete Evaluation of RHR Revisions, Monitoring, and Emissions Data Technical work done, data products in TSS v2 Text with many words will wrap around the cell 12 13 Cut Let's say I want to add a Сору new row. (We have Paste Monitoring Data Analysis added plenty of blank Paste special rows to this Gantt chart When you try to add a so you should not need Insert 1 above new row, this pop up to do this action) displays. Insert 1 below Heads up! Delete row Select row 14, right This sheet is protected click, and select "Insert Clear row You're trying to edit part of this sheet that shouldn't be changed accidentally. Edit to prevent changes in 1 above" Hide row formatting. Don't show this again for 5 minutes Resize row... If you press **OK**, you can Get link to this range override the protection Emissions Inventory Define named range... and continue editing. Select Emissions Inventory Year (2011 o **CANCEL** will cancel your Protect range... Identify Gaps and Data Needs Determine Forecasting Needs (2028) attempted edit. Source Sector Analysis (Ranking) Conditional formatting... Adjust to Comparable Regional Input for Gridded Inventory for Modeling (base cas Data validation... Forecast 2028 Inventory (OTB & OTW controls) 2028 Inventory with Additional Reasonable Controls 2 @ WRAP 2-yr WkPln 🔻 2. Workplan Outline 1. Edit 2017 Appendix 3. Gantt Chart

## How to edit timeline cells in Gantt Template v2.xlsx timeline cells in Gantt

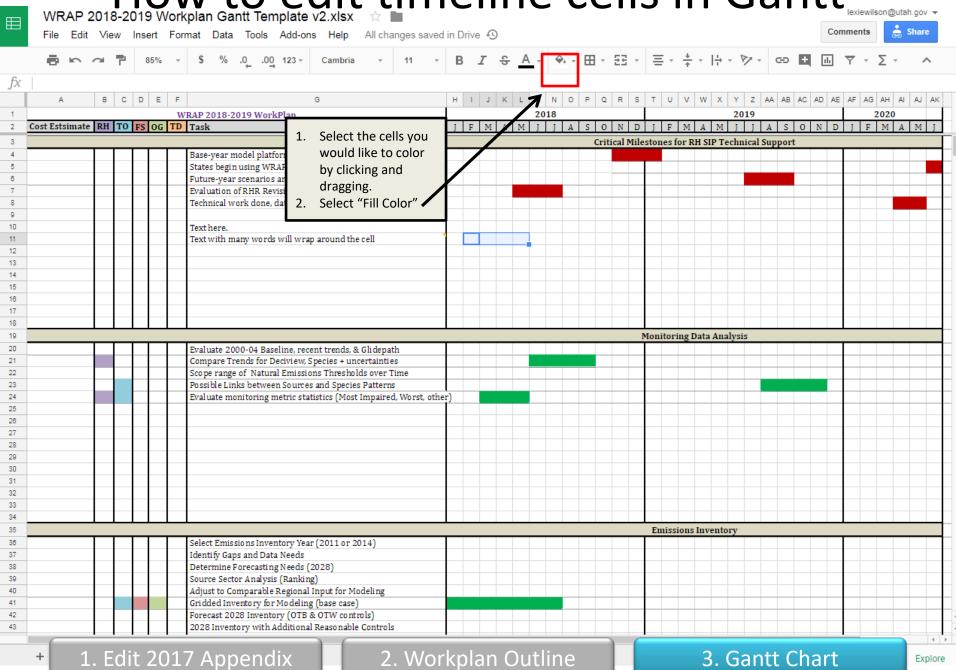

## How to edit timeline cells in Gantt

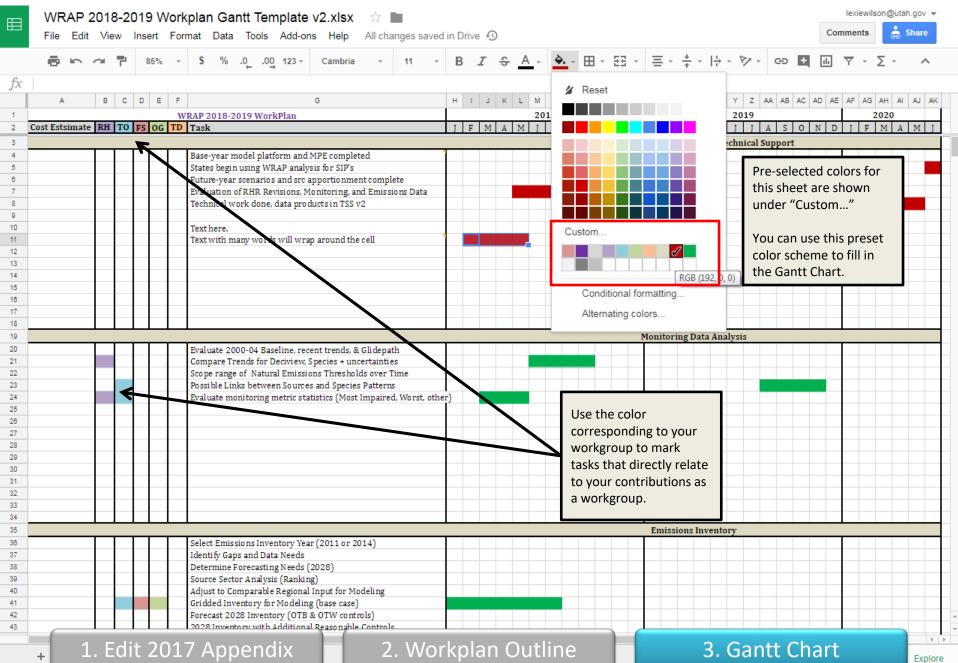

## How to make a copy of the Sheet

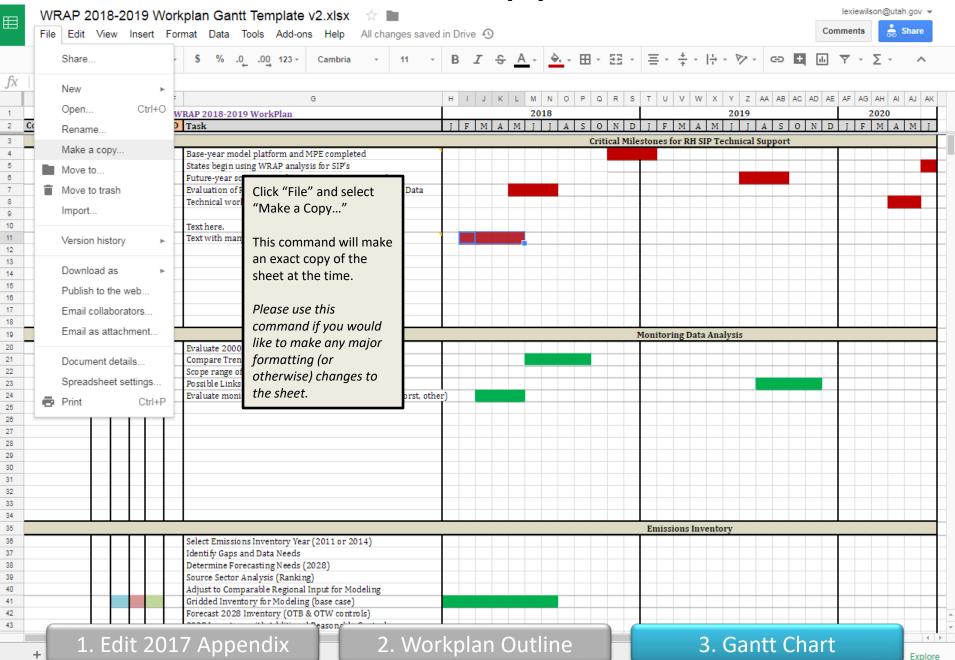

#### **Version History**

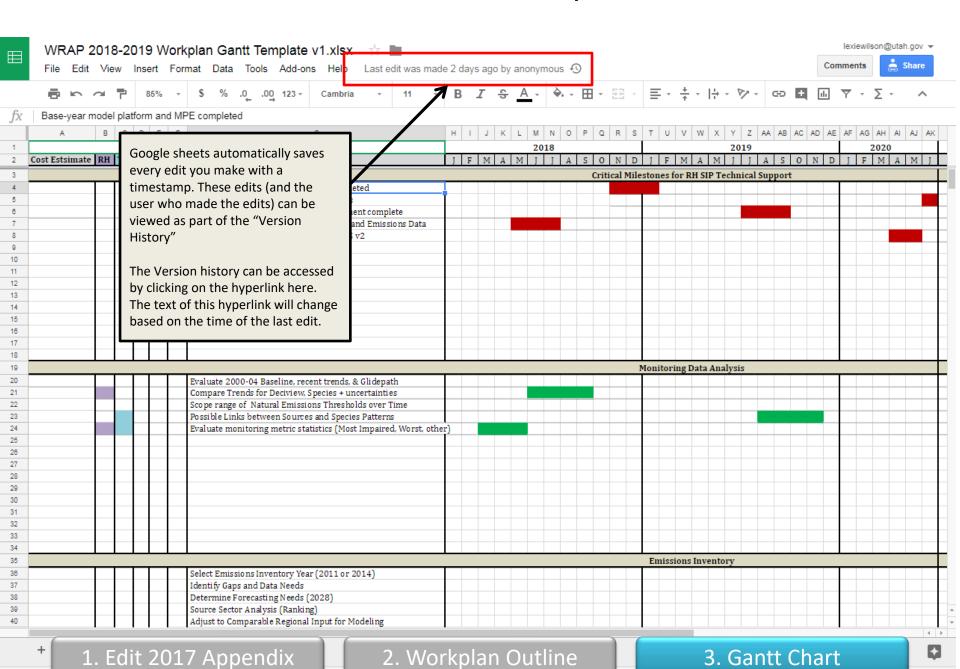

#### Version History (alternative method)

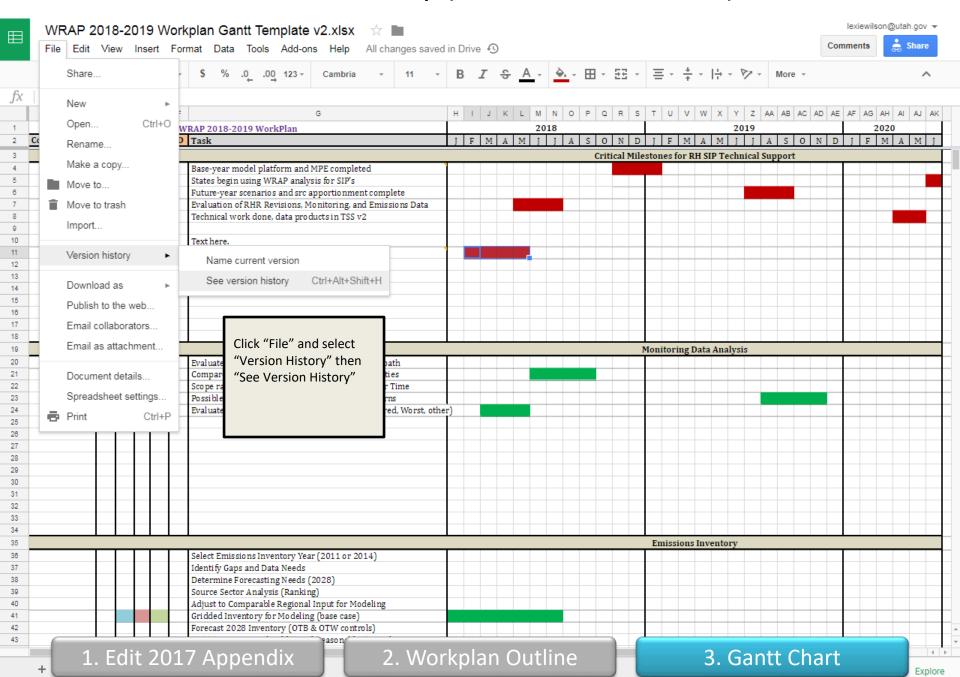

#### Version History (may only be admin privilege)

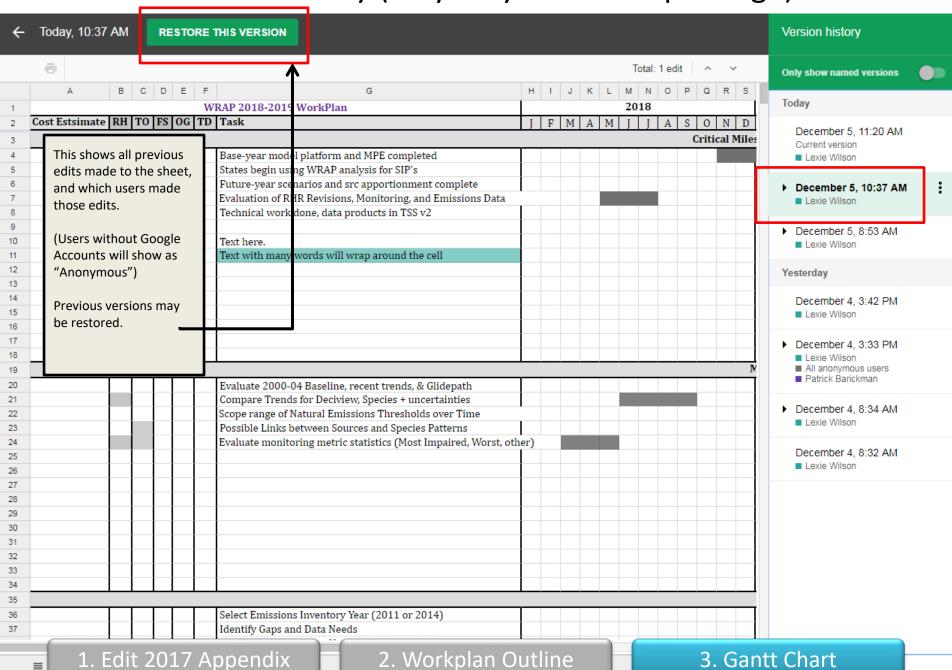

#### Version History (may only be admin privilege)

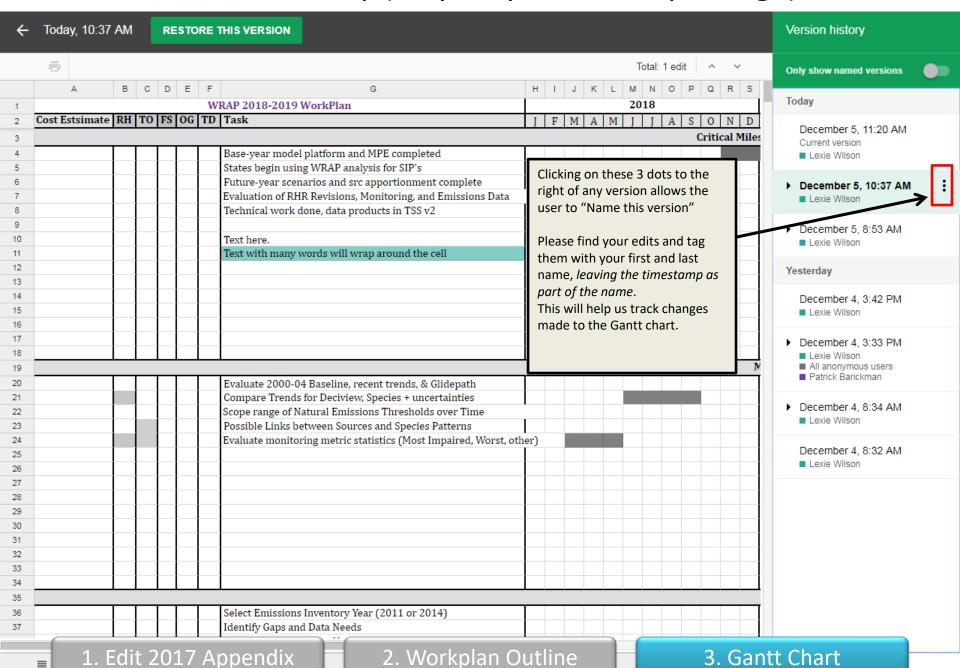

### **END**

For questions, please contact

lexiewilson@utah.gov